## **Contact Verification Instructions**

The Contact Verification form allows custodial guardians to update their child's contacts online. NOTE: This must be done for **EACH child**. Click the Contact Verification button on the student's profile page to open their contact verification page.

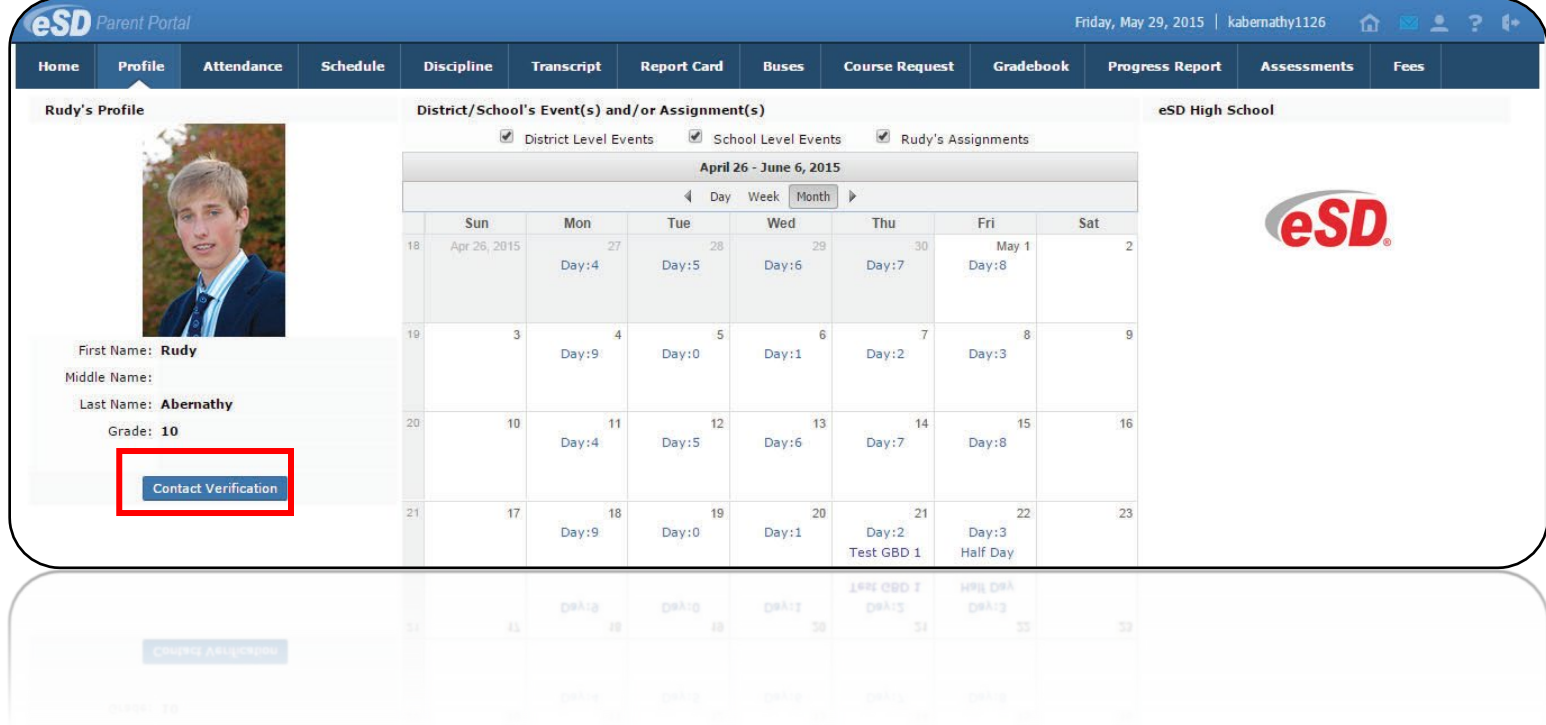

## **Student Information**

1. Student Cell phone is **optional;** not used

#### **Household information**

Surname: Aardvark 1. Update household phone # here  $\left( \underline{1} \right)$ Phone: 914-999-0999  $\pmb{\mathsf{x}}$ Unlisted Is Cell Phone NOTE: If you need to change a physical home address, you will need to contact the District Registrar.

First Name: Patrick

Id Number: 12345

Cell Phone:

①

**Household Information** 

**Student Information** 

## **Guardian Information & Emergency Contacts**

- 1. **Contact Priorities** must start with 1 (i.e., 1,2,3,4) and be different for **all guardians and emergency contacts**.
- 2. **Phone Priorities** must start with 1 (i.e., 1,2,3,4) for the contact.
- 3. Click into any white cell area to update the contact information. **NOTE: Guardians should only have one phone type designated as their home number. Use phone type "home phone" or "home cell".**
- 4. Click  $\bullet$  Add Phone to add an a new phone number for the contact or click  $\mathbf{X}$  beside it to remove the phone entirely.
- 5. Click  $\odot$  Add Email to add a new email address for the contact or  $\vert$  besides it to remove email address. **A Primary email** which is linked to a portal account may not be deleted and must be removed from the parent portal first.
- 6. A **lock** on the guardian home phone number indicates it's linked to household phone. Phone must be changed in the Household Information section. A **lock** on any other number or emergency contact phone number indicates the number cannot be modified, but if modification is needed, a new number can be added, then the locked number can be deleted.

Last Name: Aardvark

**Update All Linked Records** 

Grade: 10

# **Contact Verification Instructions (continued)**

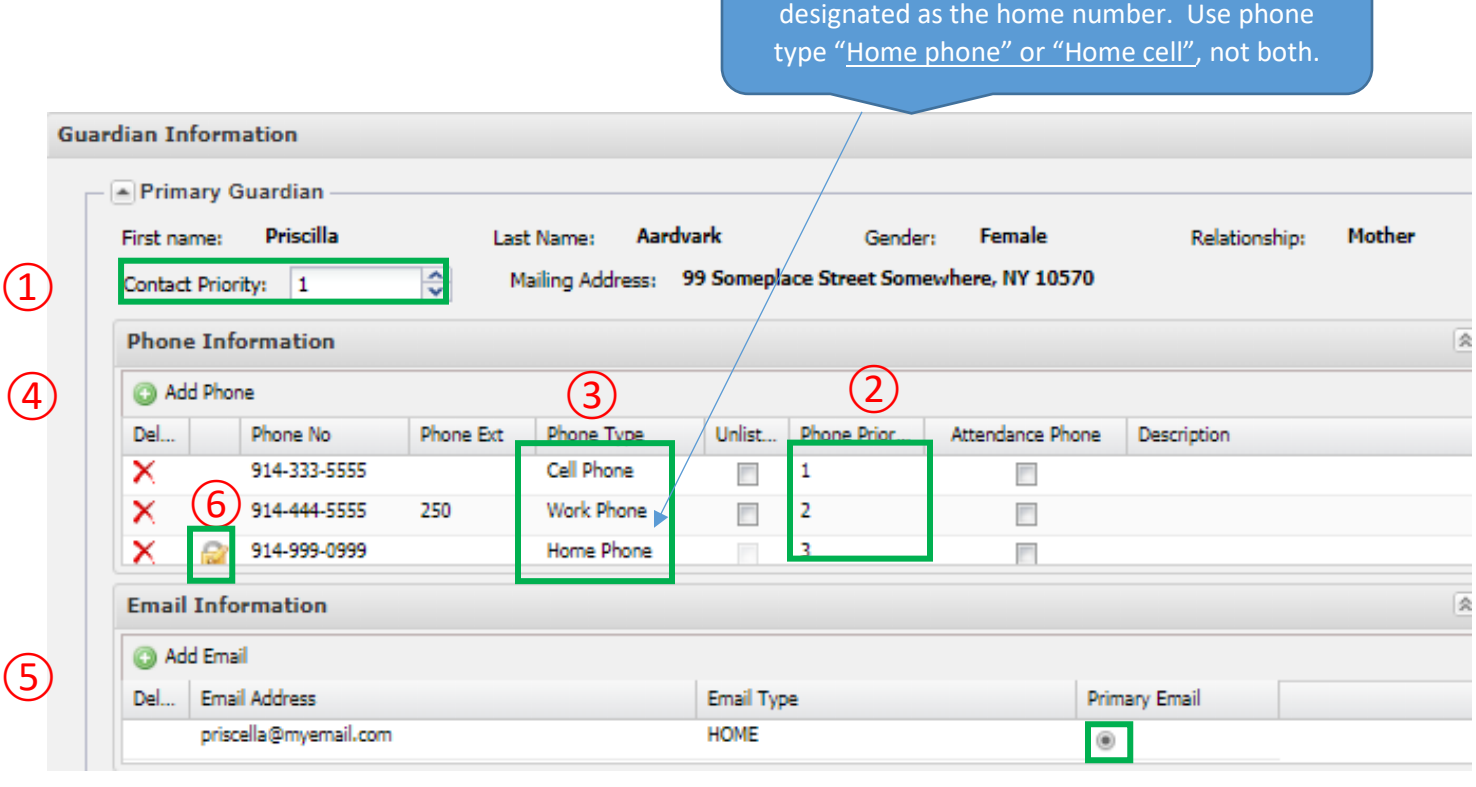

Guardians should have only one phone

Physician Information – may be entered for the student. **Physician Information** 

**Employer Information** – optional; we do not use this section. Employer Information

**Code of Conduct & Acceptable Use Policy–** check-off required each year to attest that you have read and your child understands the school's Code of Conduct Policy and Technology and Network Acceptable Use Policy.

**Miltary Service** - if applicable, please enter the date service began and/or date service ended in appropriate boxes.

**Verify** Click **Verify** at bottom of the screen when finished.

A pop-up message at top of the screen will appear if the information was updated successfully or if there are any errors. Click "OK".

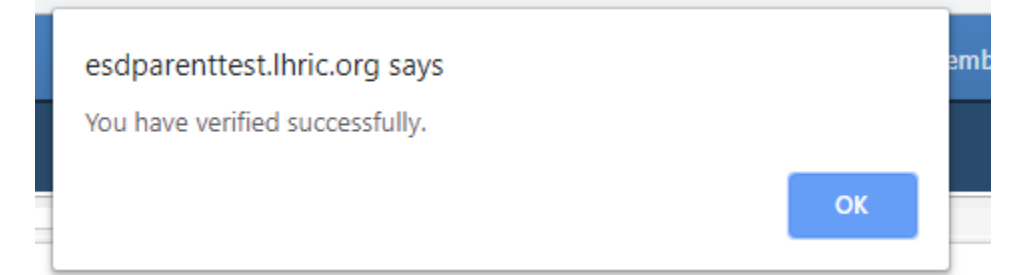